\_\_\_\_\_\_\_\_\_\_\_\_\_\_\_

# **René EBNER, Milan HÁJEK**

# **KARTOGRAFICKÁ VIZUALIZÁCIA GEOLOGICKÝCH ÚDAJOV GEOMORFOLOGICKÉHO CELKU BRANISKO**

**Ebner R., Hájek M.: Cartographic Visualisation of Geological Data of the Branisko Geomorphological Unit.** Kartografické listy, 2000, 8, 7 figs., 5 refs.

**Abstract:** The cartographic visualisation of geological data was realised on the current state analysis. It based of the 2D geological map. The area of interest consists of the Branisko Mt. represented in a map Regional Geomorphological Delimitation of Slovakia (Fig. 2) as independent geomorphological unit.

**Keywords:** geological data model, digital terrain model at the scale 1:50.000, digital geological model, cartographic visualisation.

# **Úvod**

Súčasná geologická mapa sa chápe ako matematicky definované a zovšeobecnené rovinné kartografické dielo, vyjadrujúce priestorové rozmiestnenie prírodných a socioekonomických objektov a javov. Zdrojom priestorových geologických informácií pri riešení našej úlohy (Ebner 1999) bola geologická mapa v analógovej podobe, ktorá je spracovaná v dvojdimenzionálnej (2D) úrovni. Riešenie úloh súčasnej praxe si vyžaduje vytvorenie digitálnych podkladov, ktoré poskytnú potrebné údaje rýchlejšie, názornejšie a komplexnejšie.

Na tvorbu geologického modelu sme použili geomorfologický celok *Branisko*, v ktorom sa nachádza množstvo geografických, resp. geologických informácií. Cieľom príspevku je vytvorenie geologického digitálneho modelu územia v trojdimenzionálnej (3D) úrovni s následnou vizualizáciou geologických jednotiek.

## **Geograficko-geologická charakteristika modelovaného územia**

Územie Braniska, znázornené na výreze z mapy *Regionálne geomorfologické členenie* Slovenska (Mazúr a Lukniš 1980), patrí do Západných Karpát (obr. 1).

Pohorie Branisko s výrazným horským masívom Smrekovica na severe, budovaným kryštalinickým jadrom, mladopaleozoickým a mezozoickým obalom a výrazným chočským príkrovom, tvoria prevažne hrubé komplexy dolomitov. Územie je charakteristické typickými kaňonovitými údoliami, bizarnými skalnými útvarmi, bránami, stĺpmi ap.

Južnú časť Braniska tvorí výrazný horský masív Sľubica, budovaný kryštalinickými horninami s mladopaleozoickými klastickými sedimentmi a mohutným komplexom mezozoických metamorfovaných hornín patriacich k severnej časti Veporika. Časť modelovaného územia na západ od pohoria Branisko zasahuje do Hornádskej kotliny – Hornádskeho podolia. Na východe od pohoria Branisko sa rozprestiera Šarišská vrchovina, ktorú budujú sedimenty paleogénu Podtatranskej skupiny. Charakteristickým morfologickým znakom sú chrbty pretiahnuté v smere S-J, oddelené hlboko zarezanými dolinami. Na juhovýchode od pohoria Branisko je masív Čierna hora. Morfologicky predstavuje stredohorský, značne diferencovaný reliéf, ktorého centrálnu časť tvoria Bujanovské vrchy s dlhými pretiahnutými hrebeňmi smeru SV-JZ, ktoré sú oddelené pomerne hlbokými dolinami a budované predovšetkým kryštalinickým bujanovským komplexom, paleozoickými a

Ing. René EBNER, Doc. Ing. Milan HÁJEK, PhD., Stavebná fakulta STU, Radlinského 11, 813 68 Bratislava. E-mail: hajek@svf.stuba.sk

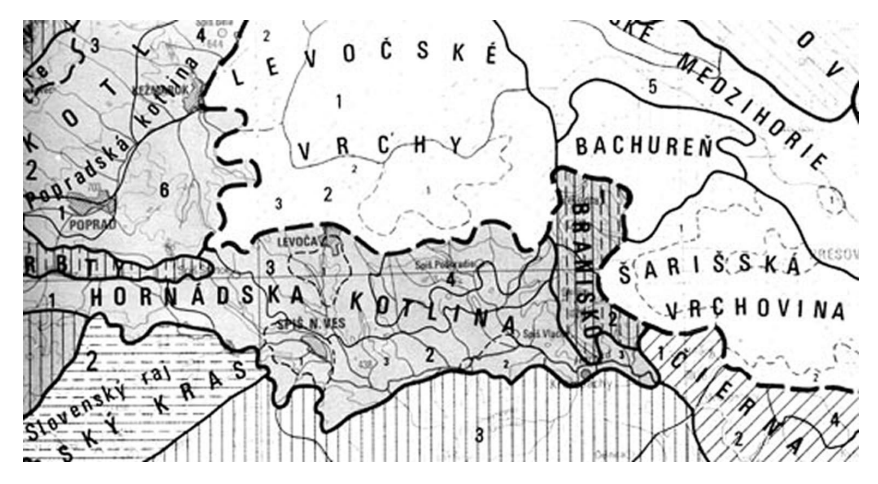

Obr. 1 Branisko na mape *Regionálne geomorfologické členenie* Slovenska

mezozoickými komplexmi, výrazne vyvinutými v oblasti vodnej nádrže Ružín. Na seve– rozápade od pohoria Branisko sú Levočské vrchy, ktorých územie budujú prevažne paleogénne sedimenty centrálno-karpatského flyšu. Na juhu od pohoria Branisko sú Volovské vrchy, ktorých prevažnú časť zaberá oddiel Hnilecké vrchy. Budované sú vrstvami hornín smrečínského a sykavského súvrstvia rakoveckej skupiny. Južná časť územia, zasahujúca do severnej časti Hnileckých vrchov (Krompachy), je budovaná súvrstvím krompašskej skupiny s polohami pieskovcov severogemeridského mezozoika (Vozárová a Vozár 1986, Vozár et al. 1998).

#### **Vizualizácia modelu geologických údajov**

#### **Softvérové prostredie**

Na modelovanie geologických telies sme vybrali program *MicroStation´95* (MS). Je to výkonný 2D/3D CAD systém na profesionálne kreslenie a modelovanie, umožňujúci vizualizáciu, aplikáciu aj svetelných zdrojov, podporujúci externé bázy údajov a prácu s rastrovými výkresmi. Ďalej sme použili *MGE Terrain Analyst*, ako súčasť prostredia programov MGE firmy Intergraph slúžiacich na integráciu, analýzu a prezentáciu geoinformácií a *Voxel Analyst* ako všeobecný nástroj na vizualizáciu a analýzu údajov v 3D systéme.

Program *Site Geologist* (SG) je interaktívna aplikácia pomáhajúca geológom vo vývoji súhrnného geologického polohového modelu. SG pomáha pri vytváraní, výklade a spravovaní podpovrchových informácií, geologických profilov, vrtov, priečnych rezov a stĺpcových diagramov. Vytvára 2D a 3D podpovrchové nákresy načítavajúc podpovrchové informácie v relačnej databáze. SG poskytuje 3D pohľady a analytické spôsobilosti. Trojrozmerné priečne rezy môžu byť prepojené s každou kombináciou z geografických informačných systémov (GIS) odvodenou 3D mapou, umožňujúc používateľom rotáciu a náhľad na geologický model v ľubovoľnej orientácii a v ľubovoľnom smere pohľadu.

#### **Postup modelovania**

*Reálny objekt* je vyjadrený kartografickým znakom v mapovom podklade – v Základnej mape mierky 1:50 000 (ZM50) a v geologickej mape. Geografické charakteristiky popisujú geologickú skutočnosť.

*Abstrakcia stotožnenia* spočíva v tom, že skúmané objekty sa najprv zaradia do určitej triedy (pojmovej kategórie) a vylúčia sa nepodstatné vlastnosti z hľadiska daného účelu. Ide o úvodnú fázu procesu modelovania.

*Model* je zjednodušené zobrazenie skutočnosti, t.j. časti objektívnej reality. Na spracovanie modelu sme využili poznatky na úrovni 3D geometrického modelovania. Vychá-

dzame zo vzťahu medzi objektom a jeho modelom, čo dokazuje obr. 2, kde:

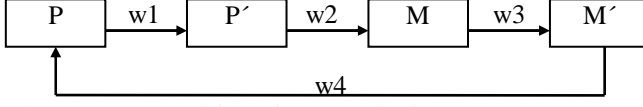

Obr. 2 Proces modelovania (vysvetlenia P, M, w sú v texte)

P – predloha (reálny objekt), P´ – systém definovaný na P, w1 – abstrakcia stotožnenia, M – vytvorený model v zmysle reálneho objektu, získaného ako výsledok činnosti w2, w2 – proces modelovania, M´ – systém definovaný na objekte M, w3 – abstrakcia stotožnenia na úrovní M, w4 – spätná väzba (zobrazuje činnosť skúmaného originálu pomocou jeho modelu).

Vizualizácia geologických údajov vychádza z geologického modelu. Samotný postup vizualizácie (obr. 3) pozostáva z jedenástich etáp.

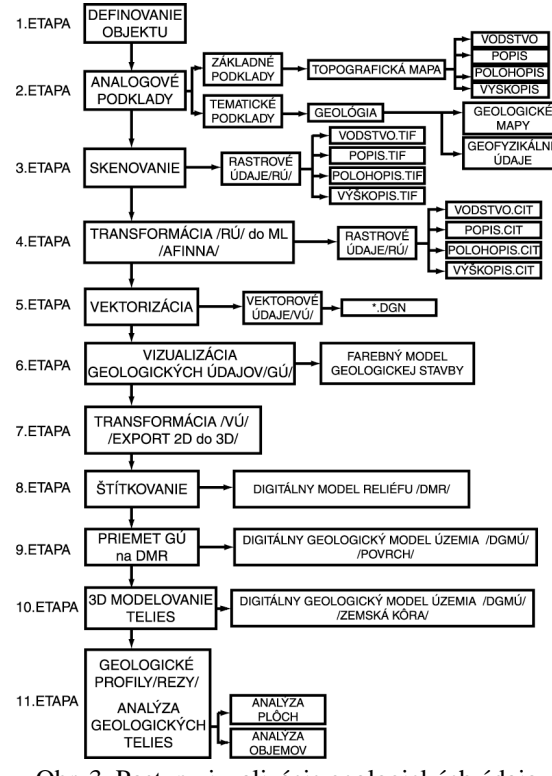

Obr. 3 Postup vizualizácie geologických údajov

Prvá etapa definuje reálny objekt, etapy dva až desať tvoria jadro, t.j. samotný proces spracovania (modelovania) až po výsledok (model). Etapa jedenásť reprezentuje záver – analýzu a zhodnotenie výsledkov (spätná väzba – w4).

#### **Analógové podklady**

Analógovým podkladom bola ZM50 (mapové listy 27-43 a 37-21) z Geodetického a kartografického ústavu (GKÚ) Bratislava s tematikou: polohopis, výškopis, popis a vodstvo. Geologickým podkladom bola geologická mapa (výsledok geologického mapovania), ktorá je z hľadiska farebnosti jednou z najnáročnejších máp (počet farieb dosahuje 20 až 30). Súčasťou geologickej mapy je mapový kľúč (obr. 5). Mierka mapy je 1:50 000 (Branisko a Čierna hora – obr. 6b). Ďalšie údaje sa čerpali z magnetometrickej mapy a zo seizmických profilov. Tematické podklady poskytla Geologická služba SR. Geologická mapa Braniska je odkrytá mapa vyjadrujúca rozšírenie hornín skalného podkladu.

### **Skenovanie mapových podkladov**

ZM50 sme použili z digitálneho mapového archívu GKÚ v Bratislave vo vektorovom tvare. Tematické mapy boli skenované na veľkoformátovom skeneri (300 dpi).

#### **Transformácia rastrových údajov**

Po skenovaní analógových tematických podkladov nasledovala afinná transformácia rastrových údajov.

## **Vektorizácia**

Vektorizáciu tematických prvkov sme manuálne spracovali v prostredí programu MS. Vektorizáciu sme štruktúrovali do mapových informačných vrstiev v priestorovom súradnicovom systéme JTSK.

# **Vizualizácia geologických jednotiek**

Vizualizáciu v užšom slova zmysle chápeme ako nástroje a postupy slúžiace na vizuálnu analýzu údajov. Cieľom vizualizácie je pochopenie skúmaných javov a ich vnútorných vzťahov. V našom prípade ide o jednu z najdôležitejších etáp v procese modelovania. Vizualizačné algoritmy sú znázornené na obr. 4 a pozostávajú zo skalárnych objemových algoritmov a z vizualizácie vektorových polí:

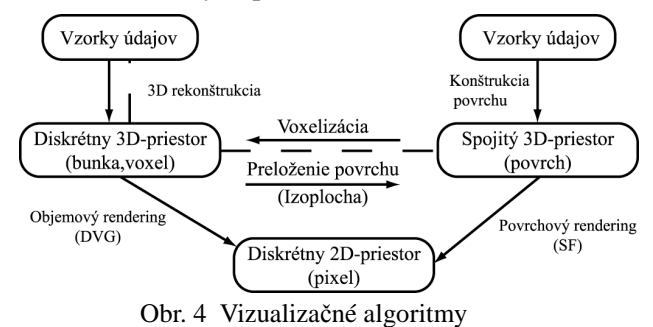

- *Skalárne objemové algoritmy* sú algoritmy vizualizujúce skalárne priestorové mriežky, ktoré ďalej delíme na algoritmy zobrazujúce povrchy a na priame objemové algoritmy.
- *Vizualizácia vektorových polí* je súhrn metód používaných pri vizualizácií 2D a 3D vektorových polí.

Ľavú časť obr. 4 tvorí objemový algoritmus (*direct volume rendering*) a pravú algoritmus zobrazujúci povrch (*surface-fitting algorithms*). Na konverziu spojitej reprezentácie na geometrickú použijeme *voxelizáciu* (vzorkovanie spojitého povrchu v zadanom rozlíšení). Často sa s hodnotou vzorky v danom mieste mriežky ukladá aj hodnota normály povrchu, ktorú treba na vyhodnotenie osvetľovaného modelu. Naopak, pri prevode z objemovej reprezentácie na povrchovú poslúži napr. nájdenie izoplochy (spojenie miest s rovnakou hodnotou), alebo komplikovanejšia metóda segmentácie (Žára et al. 1998).

Pri zobrazení vychádzame zo základov premietania, ktoré transformujú priestorové údaje do roviny. Ďalej sa využíva svetlo, ktoré umožňuje doplniť dvojrozmerné priemety o farebné tóny a odtiene a ďalšie fotorealistické javy, prípadne použitie textúr, ktoré pomáhajú dosiahnuť prirodzený vzhľad povrchu objektov.

Pri vizualizácii sme použili dva modely farieb: RGB a CMYK. *Model RGB* je model, ktorý vytvárajú tri základné farby (R-červenú, G-zelenú, B-modrú). Model vyplýva z technických vlastností monitora, resp. z farieb luminiscenčných prvkov, ktoré v obrazovke konvertujú elektrický impulz na vyžiarený lúč farebného svetla. Základná vlastnosť je súčtová – *aditívne skladanie* farieb. Čím viac farieb zložíme, tým svetlejší výsledok dostaneme. *Model CMYK* je model, ktorý vytvárajú štyri doplnkové farby(C-modrozelená, M-purpurová, Y-žltá, K-čierna). Na rozdiel od modelu RGB ide o subtraktívne skladanie, čiže odčítavanie farieb.V našom experimente sme použili model RGB pri vizualizácii na obrazovke a model CMYK pri výstupe na tlačiareň.

#### **Konverzia vektorových údajov z 2D do 3D**

Konverziu údajov z 2D úrovne do 3D úrovne sme urobili v programe MS. Použili sme funkciu *export súboru*. Touto funkciou sa údaje z 2D úrovne prevedú do 3D úrovne. Všetky údaje v 3D úrovni sa nachádzajú v jednej rovine, napr. vo výške 250,00 metrov. **Štítkovanie** 

Po transformácii vektorových údajov sme objektom priradili tretí rozmer – súradnicu *z* pomocou štítkov (*Tags*). Štítkovanie vrstevníc sme spracovali v programe *MGE Terrain Analyst*. Na štítkovanie vrstevníc sme použili metódu *single* (po jednej). Metódou single sa priraďuje súradnica *z* jednej vrstevnici. Štítkovaním vrstevníc sme vytvorili digitálny model reliéfu v mierke 1:50 000 (DMR50) – pozri obr. 7a.

## **Priemet geologických údajov na digitálnom modeli reliéfu**

Priemet geologických údajov na DMR50 sme spracovali v nadstavbe MS – *TerraModeler*. Na DMR50 sme zostrojili trojuholníkovú sieť – *TIN model*. Trojuholníkovú sieť tvorí 164 711 bodov, čím vzniklo 208 448 trojuholníkov (ca 6 bodov/1cm<sup>2</sup> ). Na sieť sme umiestnili jednotlivé objekty, čím vznikol digitálny geologický model územia v priestore (*povrchový rendering*) – pozri obr. 7b.

### **Modelovanie geologických telies**

Po vytvorení digitálneho geologickeho územia na povrchu modelu nasledovala etapa spracovania geologických telies v priestore (*objemový rendering* – obr. 7c). Modelovaním geologických telies vznikol blokdiagram (digitálny geologický model územia – zemská kôra). Telesá vznikli v MS s využitím funkcie *AccuDraw*. Pri tvorbe telies sa vychádzalo z geologickej mapy (údaje o smere a sklone vrstiev, resp. telies), z geofyzikálnych údajov (seizmické a magnetometrické údaje), z profilu prechádzajúceho modelovaným územím, ktorý bol vytvorený zo seizmických údajov a z magnetometrickej mapy, v ktorej sú údaje o anomáliách telies. Takto vytvorené telesá sú pripravené na tvorbu geologických profilov (rezov) a na analýzu objemov.

#### **Geologické rezy**

Geologický rez (profil) sa vyhotovuje vzhľadom na geologické a morfologické pomery tak, aby čo najlepšie vystihol ložiskové pomery hornín, napr. kolmo na smer vrstiev, kolmo na vrstevnice ap. Geologický profil (profil mapovaným územím) je súčasťou geologickej mapy, v našom prípade je súčasťou modelu. Podľa zložitosti stavby a snahy priblížiť vývoj stratigrafického profilu môže sa zostrojiť jeden alebo viac priečnych a pozdĺžnych profilov mapovaným územím.

### **Analýza geologických telies**

Analýza geologických telies je cieľová etapa procesu modelovania. V tejto etape posudzujeme reálny objekt na základe modelu. Analyzovať môžeme plochy alebo objemy geologických telies. Pomocou analýzy plôch alebo objemov zistíme s akou chybou sme vektorizovali rastrové podklady, akú plochu zaberajú geologické telesá na povrchu, resp. aký objem majú v priestore. Pokiaľ ide o kvalitu vektorizácie, môžu nastať dve možnosti: suma plôch jednotlivých geologických telies je väčšia ako celková plocha, čo znamená, že jednotlivé plochy sa prekrývajú, alebo suma plôch je menšia, čo znamená, že jednotlivé plochy nemajú spoločné hrany, ale je medzi nimi medzera. Analýza plôch a objemov bola vykonaná v MS. Výsledky boli v tolerancii 1-2%. Pri analýze plôch geologických telies sme dosiahli tieto konkrétne údaje:

 $\Sigma$  plôch jednotlivých geologických telies = 149 768 788 m<sup>2</sup>  $\text{Cellková plocha povrchu} = 152,600,025 \text{ m}^2$ ∆v (neistota vektorizácie) = Celková plocha povrchu - Σ plôch geologických telies ∆v = 15 260 ha - 14 977 ha = 283 ha

# **Záver**

Prínos kartografickej vizualizácie geologických údajov (na základe analýzy súčasného stavu) a použitia počítačových nástrojov vidíme v použití modelu na prognózovanie geodynamických javov (napr. zosuvov, záplav ap.), na stavebné projektovanie a na animáciu geologických telies s využitím času ako štvrtého rozmeru. Súčasné geologické mapy sú tvorené len na 2D úrovni, navrhnutý model slúži ako ukážka možnosti modelovania geologických údajov na 3D úrovni.

### **Literatúra**

EBNER, R. (1999). *Kartografická vizualizácia geologických údajov pod Braniskom*. Bratislava, Stavebná fakulta STU. 51 s. [Diplomová práca]

MAZÚR, E., LUKNIŠ, M. (1980). Regionálne geomorfologické členenie. In: *Regionálna geografická syntéza SSR*. Súbor diagnostických a prognostických máp o krajine a životnom prostredí, 1:500 000. Bratislava, Geografický ústav SAV.

VOZÁR, J. et al. (1998). *Atlas hlbinných seizmických profilov Západných Karpát a ich interpretácia*. Bratislava, Geologická služba SR. 88 s, 40 príloh.

VOZÁROVÁ, A., VOZÁR, J. (1986). Korelácia tektonických jednotiek v Branisku na základe poznania kryštalinika a mladšieho palezoika. Regionálna geológia Západných Karpát. In: *Správy o výskumoch Geologického ústavu D. Štúra*. Bratislava, 21-25.

ŽÁRA, J., BENEŠ, B., FELKEL, P. (1998). *Moderní počitačová grafika*. Praha, Computer Press. 448 s.

#### **S u m m a r y**

#### **Cartographic visualisation of geological data of the Branisko geomorphological unit**

The cartographic visualisation of geological data was realised on the analysis of current state. It is based on the 2D geological map. The area of interest consists of the Branisko Mt. showed in a map *Regional Geomorphological Delimitation* of Slovakia (Fig. 1) as the independent geomorphological unit. The model of technology of geological data visualisation is on Fig. 2. The software tools suite consists predominantly of MicroStation 95, Terra Modeller, MGE Terrain Analyst, Voxel Analyst, and Site Geologist.

The cartographic sources consists of two map sheets at scale 1:50,000 identified as Basic map (ZM50) – sheets 27-43 and 37-21 from the Geodetic and Topographic Institute in Bratislava. The thematic source consists of the geological map at the same scale 1:50,000, magnetometric map and seismic profiles (from the Geological Service of the Slovak Republic).

The digital terrain model was built in the Terra Modeller by transformation the relief geo-data from 2D into 3D. The geological model of Branisko Mt. in 3D is overlaid upon the TIN model which consists of 164,711 points. It contains geological profiles and it is used for analyses of geological bodies.

Fig. 1. Branisko Mt. on the map Regional geomorphological delimitation of Slovakia

The process of modelling

Fig. 3. Technological stages of geological data visualisation

Fig. 4. Algorithms of visualisation

Fig. 5. Legend of geological map

Fig. 6a. Basic map

Fig. 6b. Thematic map

Fig. 7a. Terrain model

Fig. 7b. Geological surface model Fig. 7c. Geological volume model

**Lektoroval:** 

**Doc. RNDr. František Baliak, CSc., Katedra geotechniky, Stavebná fakulta STU, Bratislava** 

**a Doc. Ing. Jozef ČIŽMÁR, PhD., Katedra mapovania a pozemkových úprav, Stavebná fakulta STU Bratislava** 

# **LEGENDA**

#### **VVADTÉD**

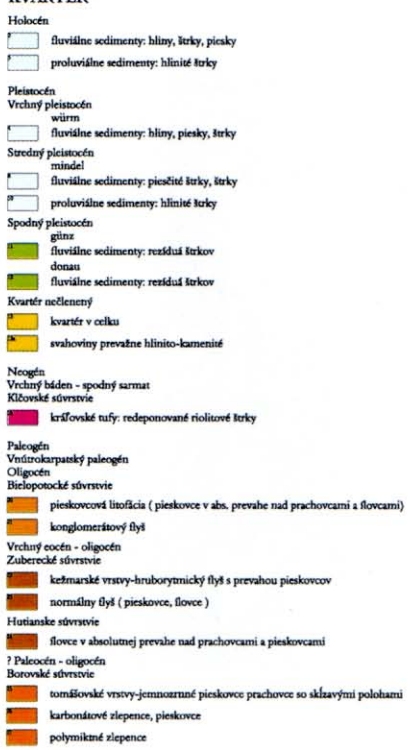

#### **GEMERIKUM**

KROMPAŠSKÁ SKUPINA Perm Novoveské súvrstvie postrofarebné bridlice, pieskovce, lokálne polohy zlepencov, evapority, vrchný perm Petrovohorské súvrstvie prevažne fialové a zelené pieskovce, pieskovce s valúnami, bridlice, spodný perm ryolity, dacity a ich vulkanoklastika, andezity, spodný perm ČRMEĽSKÁ SKUPINA Spodný karbón<br>turnén - visén jemnozrané metabazalty a ich pyroklastiká F chloriticko-sericitické a grafické fylity s polohami metazlepencov **HRONIKUM** 

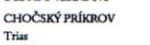

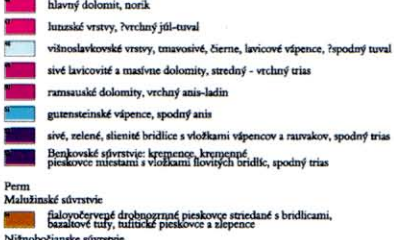

sivé, mavosivé pieskovce a bridlice s polohami drobnozmných alepencov, stefan

#### **FATRIKUM**

KRIŽŇANSKÝ PRÍKROV Trias

p.

vápence, bridličnaté vapence, bridlice

#### **VEPORIKUM**

MEZOZOIKUM

lura

Ľ F

¢ ť ٢ ï

ī ī

 $\lambda$ 

ľ  $\overline{B}$ г

r  $\mathbf{s}$ 

r  $\overline{N}$ Ë ī L ŕ F F Ē

F

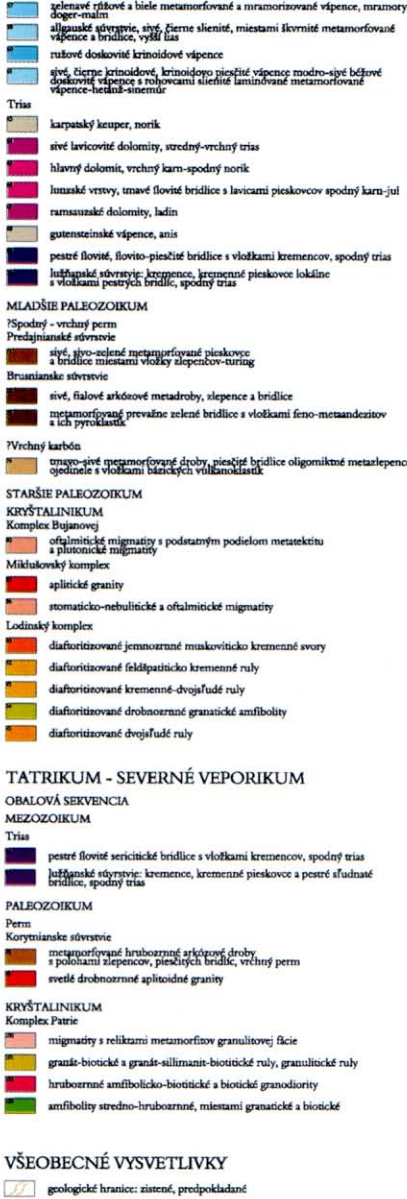

- $\boxed{\hspace{1cm}}$  złomy: zistené, predpokładané
- $\left[\overline{\epsilon_{i}^{\prime}\epsilon_{i}^{\prime}}\right]$  prešmykové línie: a prvého rádu, b- druhého rádu, c- ďalšieho rádu
- $\sqrt{\frac{1}{N}}$  príkrovové línie: a variské, b alpínske
- [782] tektonity: a fylonity a mylonity, b brekciovité karbonáty, c rauvaky
- /\*\* smery a sklony vrstiev, osi vrás
- $\frac{1}{4}$   $\frac{1}{4}$ kryštalinizačná bridlična<br/>tosť, bridlična<br/>tosť, bridlična<br/>tosť tektonitov
- $\sqrt{\frac{1}{2} \frac{1}{m}}$  významné puklinové systémy
- 1 1ª línie geologických rezou

Obr.5 Mapový klúč

#### $\overline{P}$  $\frac{p_c}{Kc}$

F

ī

ř F Ľ Ē

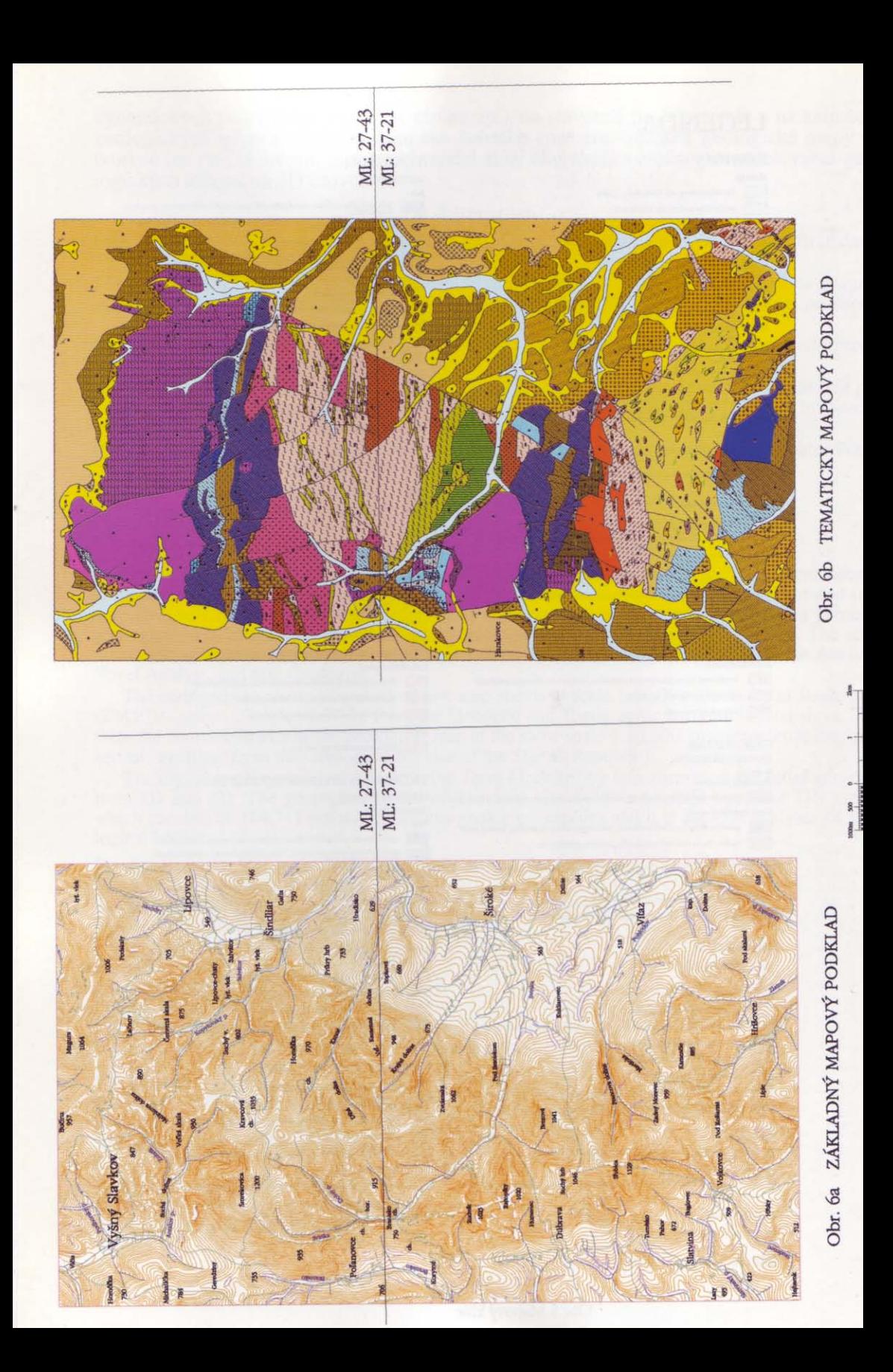

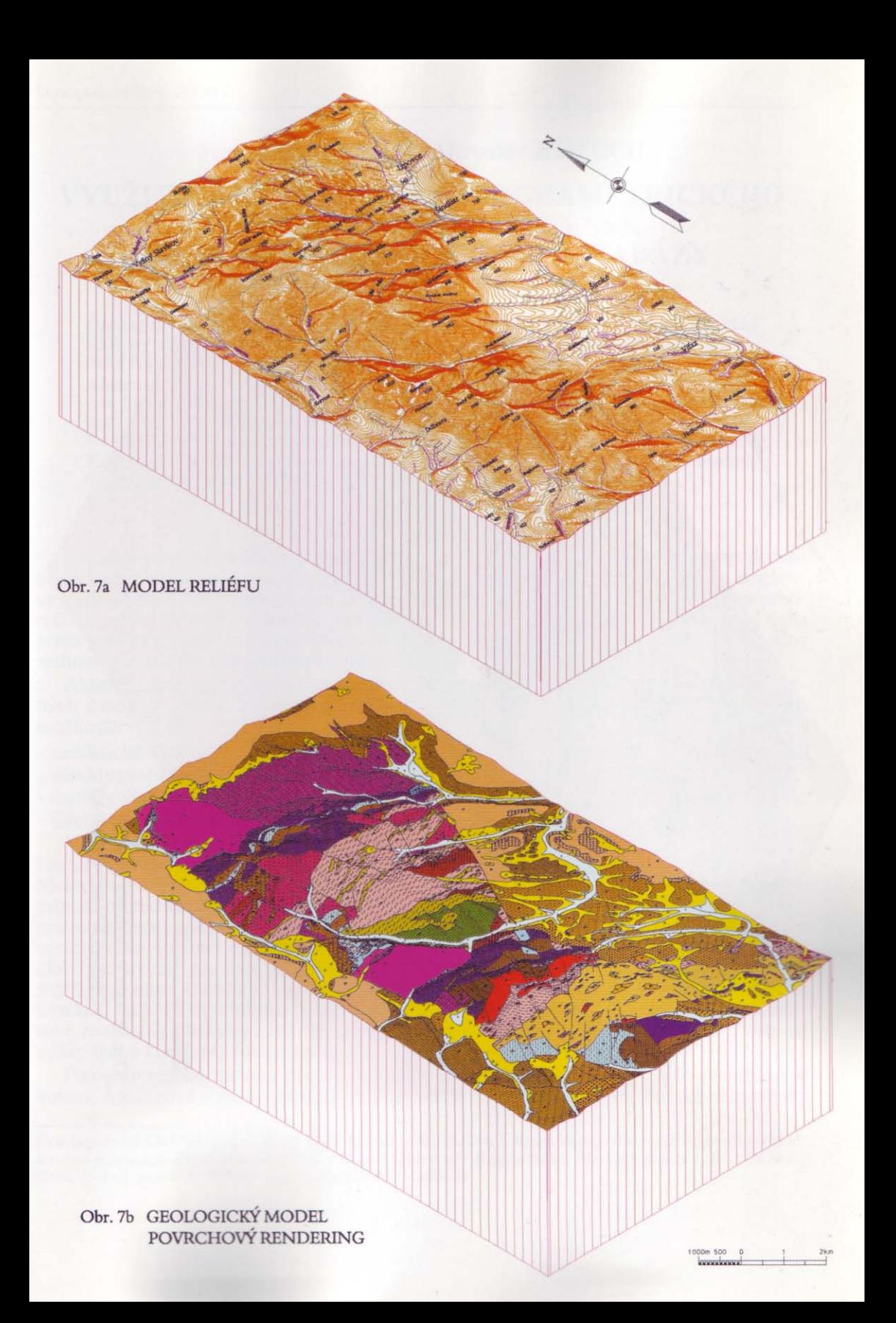

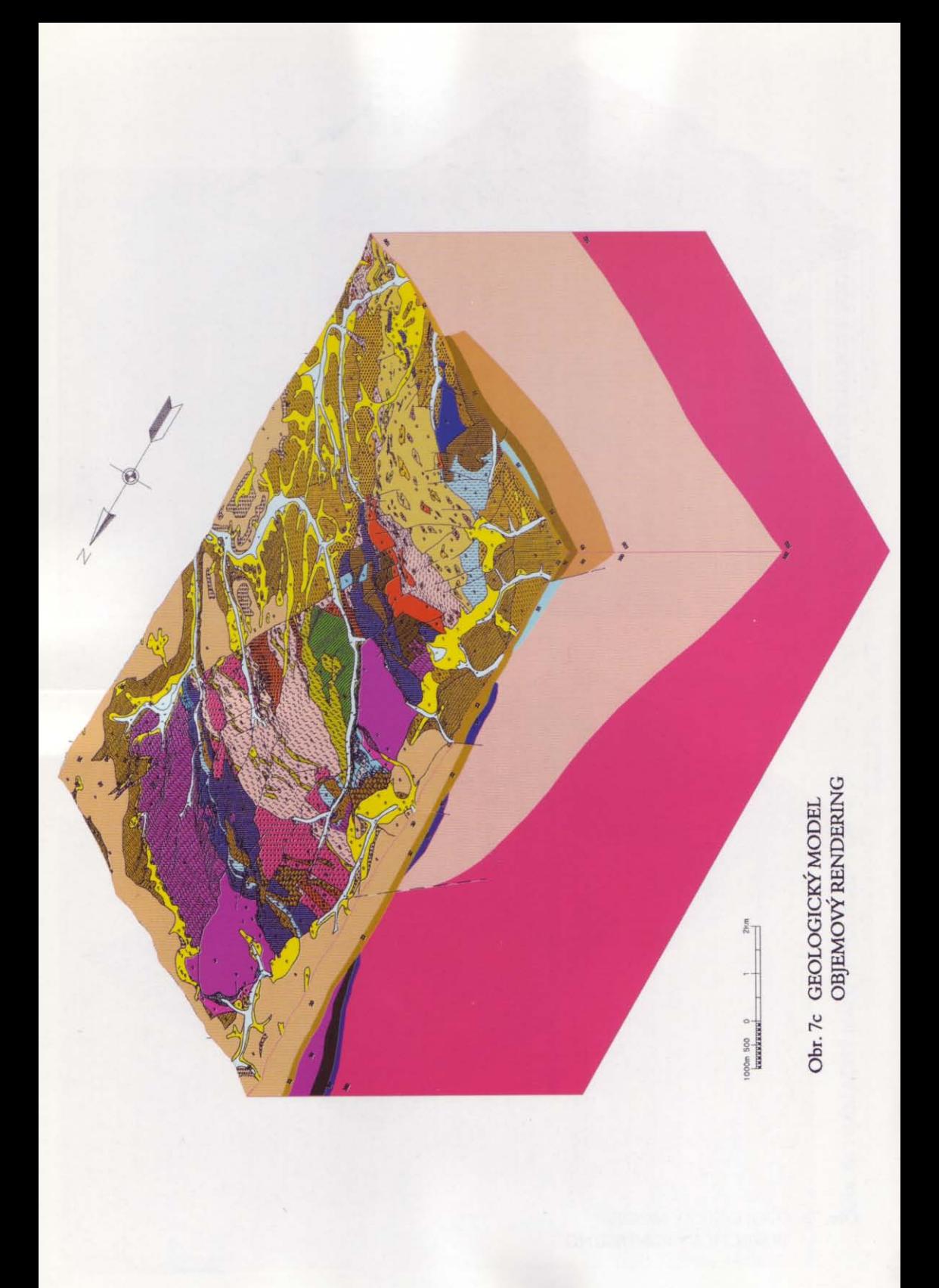